• one voice recorde • two AAA batteries • one USB cable

You should have the following for

RP5036:

• one clip-on microphone • one carrying bag • one user manual

shown)<br>2. Slide the **△** button downward 画 to unlock the keys. **Note:** When the unit is off indicator on the upper right corne of the display for battery level status.

"AAA" batteries. Installing Batteries

Unpacking Your Player You should have the following for RP5032: • one voice recorde • two AAA batteries Auto power shut down The unit will automatically turn off if left idle for 3 minutes. Using earphones and

(Included) 1. Slide the battery compartment door to the bottom and lift up the door to open. 2. Insert two "AAA" batteries (included) with polarities matching indications. 3. Replace the battery compartment door.

• one USB cable • one user manual external microphone When earphones are con sound output from speaker will

> This feature avoids accidental key activation during recording or playback.<br>1. Slide the △ button upward , LOCKED will be flashing on the display. (LOCK icon  $\bigoplus$  will be

Refer to the battery level

Replace with new batteries when the indicator is empty.

### Power supply This unit can be operated by 2 unit. Shutting down the unit While unit is in stop mode, press

be muted.

• When external microphone is connected, no recording can be  $m$ ade from built-in micro Starting up the unit Press and hold **PLAY** to turn on the

**STOP** to turn off the unit.

Key lock

Tone

You can activate this feature so that the beep sound can be heard whenever you press on any buttor except during playback and 2. Press **REVERSE** or **FORWARD** to set beep sound ON/ OFF 3. Press **MENU** to confirm selection.

recording. 1. Press **MENU** button repeatedly **TONE** until TONE shows on display.

> 5. Once the month is entered, the digits in the day will flash. Press **REVERSE** or **FORWARD** to crease the number,

Setting Recording Mode 2. Press **REVERSE** or **FORWARD** to toggle between AVR on and AVR You can select between two off. ing modes - manual recording 3. Press **STOP** to exit to STOP mode. and AVR (automatic voice recording). 4. Press **RECORD** to enter AVR mode. 5. During AVR on **1. Manual Recording** recording, press **VOL** 1. In **STOP** mode, select folder (A, B, **UP** and **VOL DOWN** C or D). See "Select folder" for to select the  $<sub>th</sub>$ </sub> more detail. sensitivity of the 2. Press **RECORD** to start recording. one amo . To pause recording, you can press **LOW**, **MID** or **HIGH**. **RECORD** once, press again to (e.g. increase resume recording. 4. To stop recording, press **STOP**. sensitivity value  $DFF$ when recording source is far from 淡 the unit or the recording environment is quiet). 6. Start dictation. Recording starts **Tip:**<br>
To view the remaining time<br>
and other recording<br>
information, you may press<br> **PLAY** during recording. automatically. 7. Press **STOP** to end AVR recording. 8. Repeat step 2 and select **AVR OFF** for de-selection.

reception, which can be determined by turning the equipment off and on, the user is encouraged to try to ct the interference by one or more of the following measures • Reorient or relocate the receiving

Increase the separation between the equipment and receiver. • Connect the equipment into an outlet on a circuit different from that to which the receiver is

Year/Date/12/24/Time Setting With this function, you can always read on the display the recording date and time of your recorded messages. Follow the steps below for time setting.

### 4 when ordering copies. **Maintenance** This Class B digital apparatus complies with Canadian ICES-003. Cet appareil numérique de la class B est . .<br>orme à la norme du NMB-003 du Can

You can still use this unit for normal recording without setting the time. However, no correct recording date and time can be referred for your recorded messages.

4. Once the year is entered , the digits in the month field will flash (default is 1). Press **REVERSE** or

**FORWARD** to increase/decrease the number, press **MENU** to

 $-5$ 

 $\text{M}\text{M}\times\text{DD}$ 

confirm.

dispose of used batteries by putting them into specially Clean the unit with a soft cloth, or a damp leather use solvents. • The unit must only be opened by qualified personnel • Do not expose this appliance to rain or moisture.

Do not charge batteries which are not intended to be recharged.

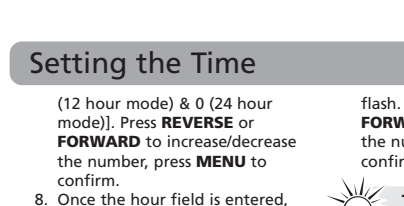

the digits in the minute field will

# **Basic**

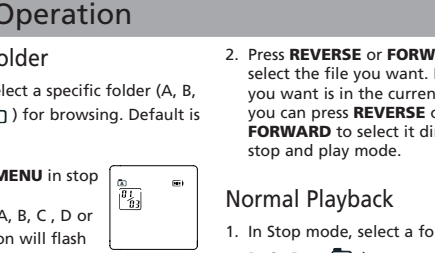

the number, press **MENU** to confirm.

### Select fo You can se C, D or  $\overline{D}$ folder A. 1. Press **N** mode. 2. Folder  $\overline{D}$  icon on display. 3. Press **REVERSE** or **FORWARD** to select a folder. 4. Press **STOP** to exit you can press **REVERSE** or stop and play mode. Normal Playback  $B, C, D$  or  $D$  ). 2. Select file by pressing **REVERSE** or **FORWARD**. 3. Press **PLAY** to start playback. press again to resume  $\frac{a}{\left|\theta^1_{B3}\right|}$

FCC Information This device complies with Part 15 of the FCC Rules. Operation is subject to the following two conditions: (1) This device may not cause harmful interference, and (2) this device must accept any interference received, including interference that may cause undesired operation.

In accordance with FCC requirements, changes or modifications not expressly approved by Thomson Inc. could void the user's authority to operate this product.

This equipment has been tested and found to comply with the limits for a Class B digital device, pursuant to Part 15 of FCC Rules These limits are designed to provide reasonable protection against harmful interference in a residential installation.

This equipment generates, uses, and can radiate radio frequency energy and, if not installed and used in accordance with the instructions, may cause harmful interference to radio communications.

However, there is no guarantee that interference will not occur in a particular installation. If this equipment does cause harmful interference to radio or television

antenna.

connected. • Consult the dealer or an experienced radio/TV technician

for help

### **FCC Information** FCC Information

Also, the Federal Communications Commission has prepared a helpful booklet, "How To Identify and Resolve Radio TV Interference Problems." This booklet is available from the U.S. Government Printing Office, Washington, DC 20402. Ple specify stock number 004-000-00345For Your Records

In the event that service should be required, you may need both the model number. In the space below, record the date and place of

Before You Begin Setting the Time

 $\vert$  NO TONE

purchase: Date of Purchase: Place of Purchase:

Service Information This product should be serviced only by those specially trained in appropriate servicing techniques. For instructions on how to obtain service, refer to the warranty included in this Guide.

> ALL APPEND CUT-E CUT-S DELETE FULL MM/DD 12 HOUR 24 HOUR TIME INSERT INTRO OFF ON SEN MID TONE NO TONE VOL 15 YEAR LOCKED FORMAT SPEED WAIT... 001% PAUSE Select all (Introductory Playback & Erasing All Files) Appendix (Adding Appendix) Cut End (Cutting) Cut Start (Cutting) Delete (Erasing Selected File) Memory full Month / day entry mode. 12 hour time display mode. 24 hour time display mode. Time entry mode Insertion (Inserting New Segments) Introduction (Introductory Playback) Off (Automatic Voice Recording) On (Automatic Voice Recording) Sensitivity Level (AVR) Beeping sound on(Setting Beep Sound) No beeping sound (Setting Beep Sound) Volume (Setting Volume) Year (Setting Year) Key locked Format the mer Speed of playback Unit is busy Formatting is in process Playback paused

# RAT

Ecology

 ${\mathcal N}$ 

**ZARD** to If the file nt folder, **Fectly** in .<br>Ider (A, Creating a bookmark interception point in the recorded message for quick reference. icon  $\mathbf{m}$  flashes on the display. 2. You can create multiple bookmarks until the memory is full. Skipping to a bookmark  $B_n$   $B_n$   $B_n$   $B_n$   $B_n$   $B_n$   $B_n$   $B_n$ Bookmark **Note:** one folder, not exceeding 396 files in total. When the maximum limit is reached, from the computer in the

Help protect the environment - we recommend that you

designed receptacles.

chamois. Never use solvents.

Precautions for the Unit • Do not use the unit immediately after transportation from a cold place to a warm place; .<br>condensation problem may result • Avoid shock to the unit especially during recording. Recorded data

can be damaged. • Do not store the unit near fire, places with high temperature or places with direct sunlight. • Do not operate or store unit in places with frequent static electricity or electrical noise (e.g.

speaker, TV set).

• Clean the unit with a soft cloth or a damp leather chamois. Never

Precautions for Batteries • If you do not use the unit for more than one month, be sure to remove the batteries to avoid leakage. • When installing batteries, be sure that the polarities are correct.

### General Controls The Display General Controls

Reversing polarity may cause personal injury and damage to the batteries. • Never mix new batteries with old ones. Do not mix battery types.

• Discard leaking batteries immediately. Leaking batteries can cause skin burns or other personal injury. • Do not dispose of in fire.

Folder  $(A/B/C/D/\Box)$ File selected A BCD  $\overline{60}$  ) MM DD |■<br>70:00 AM<br>10:00 PM

SLOW ALL BEEP CONFINENT Bookmark

Power Supply • (battery power) 2 x "AAA"

**ESD Remark:** In case of misfunction due to electrostatic discharge just reset the product (disconnect and reconnect of the power source may be required) to resume normal operation.

flash. Press **REVERSE** or **FORWARD** to increase/decrease **Tip**: Press **STOP** to exit to Menu mode.

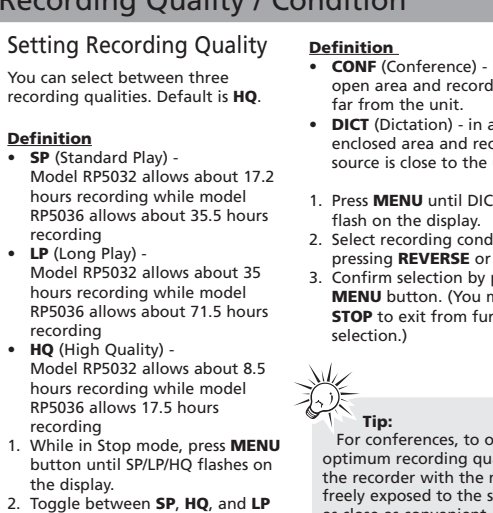

### Setting the Time

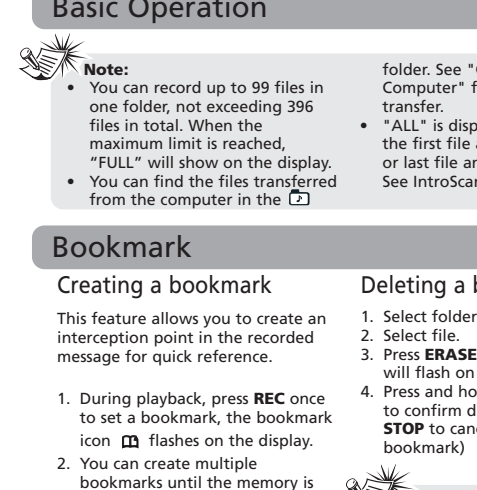

**WARNING: TO PREVENT FIRE OR ELECTRICAL SHOCK HAZARD, DO NOT EXPOSE THIS PRODUCT TO RAIN OR MOISTURE.**

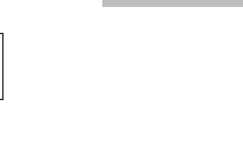

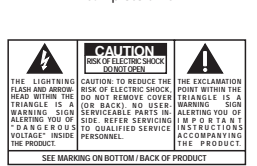

RCA

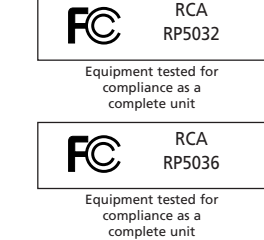

**Definition**  • **CONF** (Conference) - in a more open area and recording source is far from the unit. • **DICT** (Dictation) - in a more enclosed area and recording source is close to the unit. 1. Press **MENU** until DICT or CONF flash on the display. 2. Select recording condition by pressing **REVERSE** or **FORWARD**. 3. Confirm selection by pressing **MENU** button. (You may press **STOP** to exit from further selection.) ∛ **Tip:**<br>For conferences, to obtain<br>optimum recording quality, place the recorder with the microphone freely exposed to the sound source as close as convenient. A built-in automatic recording level control will set the optimum record level during manual recording. Avoid

 $\oplus$ 

The provisions of this written warranty are in addition to and not a modification of<br>or subtraction from the statutory warranties and other rights and remedies<br>contained in any applicable legislation, and to the extent tha purport to disclaim, exclude or limit any such statutory warranties and other rights and remedies, such provisions shall be deemed to be amended to the extent necessary to comply therewith.

**Note:**

bookmark  $(A, B, C \text{ or } D)$ 3. Press **ERASE** once and **DELETE** the scre folder. See "Connecting to the Computer" for details of file laved if you are at and press **REVERSE** or last file and press **FORWARD**. n for more detail.

1d **PLAY** for 3 seconds eleting. (or press cel erasing

RP5032 RP5036

It is important to read this instruction book prior to using your new product for the first time.<br>Nous vous recommandons de lire ce manuel d'instructions avant d'utiliser votre nouveau produit pour la première fois.

### Display Messages Before You Begin

User manual Guide de l'utilisateur

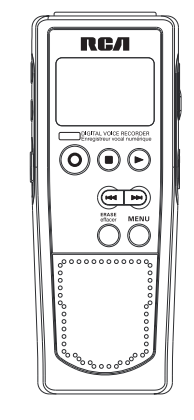

Thomson Inc. P.O. Box 1976, Indianapolis, IN 46206-1976 ©2007 Thomson Inc. Trademark(s) © Registered Marca(s) © Registrada(s) Marque(s) © Deposée(s) www.rcaaudiovideo.com Printed in China/Impreso en China 5642961C (EN/F)

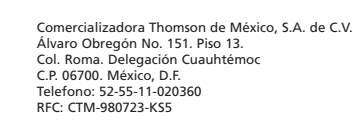

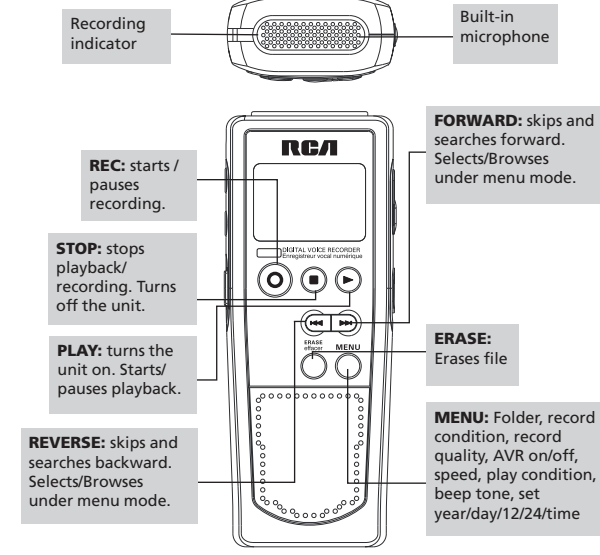

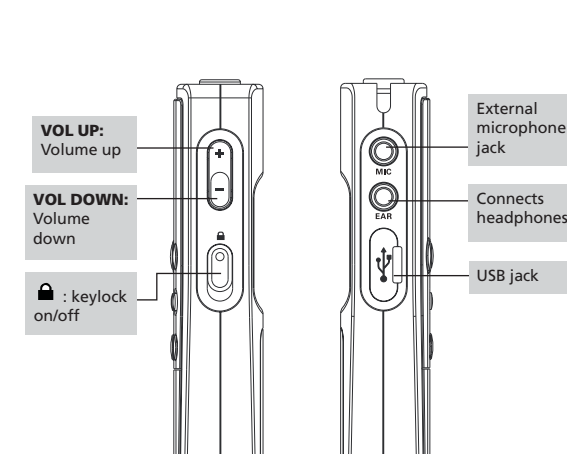

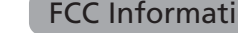

on

Playback mode: Play one/ Play all

Total number of  $+$ 88 $\parallel$ files in a folder

 $\left[\begin{smallmatrix}\square & \square & \square\end{smallmatrix}\right]$ 

Play

Total remaining time for recording

Battery level indicator

Keytone

Automatic Voice Recording

Key Lock AM/PM Recording **Conditions** Time/date/ recorded time

> Recording Qualities

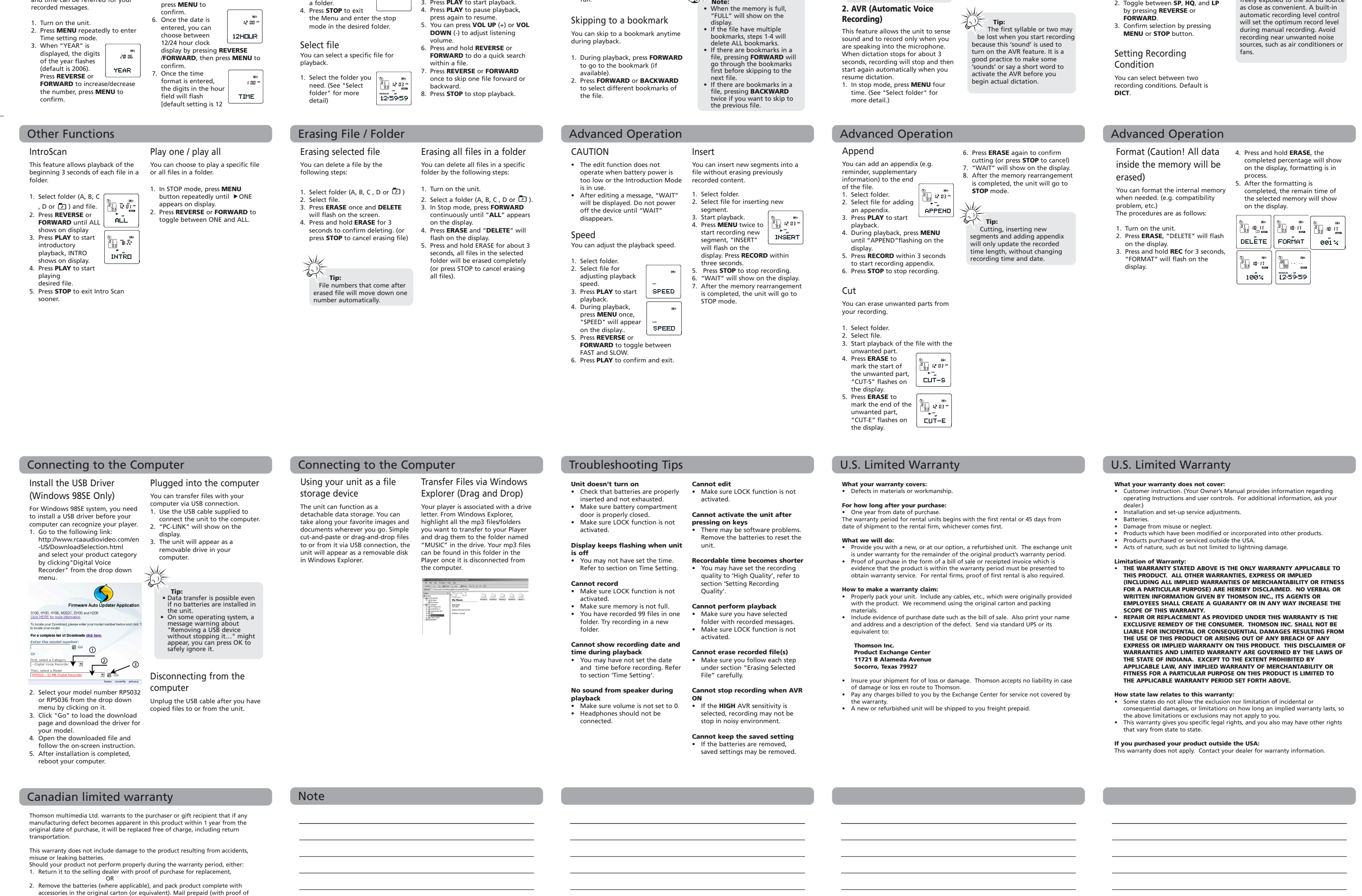

purchase) and insured to: **Thomson multimedia Ltd. 6200 Edwards Blvd., Mississauga, Ontario L5T 2V7 Canada**

If you are unable to find a qualified servicer for out of warranty service, you may

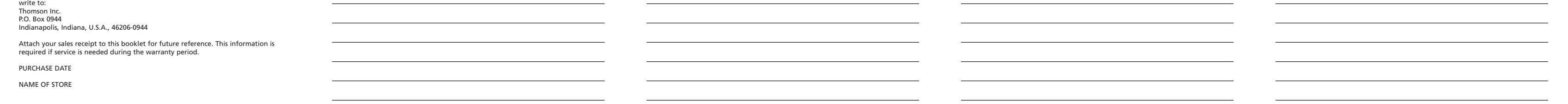

Record

and the lock button is active, "LOCKED" will flash on the display whenever you press on any button.

### Recording Mode **Recording Quality / Condition**

RP5032/36 EN\_F (ver C) 2/4/07 2:07 PM Page 1

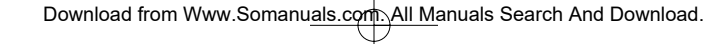

## Réglages

 $\color{red} \phi$ 

année/date/12/24/heure Cette fonction permet d'afficher sur l'affichage la date et l'heure de l'enregistrement des messages enregistrés. Suivez les étapes suivantes pour régler l'heure. Vous pouvez enregistrer normalement sans régler l'heure. Cette fonction permet d'afficher sur 3. Lorsque « YEAR » chiffres de l'année

le mode de réglage de l'heure.

activer ou désactiver | NO TONE

TONE

 $2006$ YEAR.

est affiché, les

clignotent (2006 par défaut). Appuyez sur **REVERSE** ou **FORWARD** pour augmenter ou réduire l'affichage; appuyez sur **MENU** pour confirmer. 4. Lorsque l'année aura

Cet appareil génère, utilise et peut émettre de l'énergie sous forme de fréquence radio et, s'il n'est pas installé conformément aux instructions, peut causer de l'interférence nuisible aux numéro de stock 004-000-00345-4 lorsque vous commanderez des .<br>plaires. This Class B digital apparatus complies with Canadian ICES-003. Cet appareil numérique de classe B est eo.<br>forme à la norme NMB-0033 du Canad

Information FCC Cet appareil est conforme à l'article 15 des règlements de la FCC. Son fonctionnement est sujet aux deux conditions suivantes : (1) cet appareil ne doit pas causer d'interférence nuisible et (2) cet appareil doit accepter toute interférence reçue, y compris les interférences pouvant entraîner un fonctionnement indésirable.

Selon les exigences de la FCC, tout changement ou modification non expressément approuvés par homson inc. pourrait annuler l'autorisation accordée à l'utilisateur d'utiliser cet appareil.

Cet appareil a été testé et déclaré complete the second control of the second control of the second second second second second second second second second second second second second second second second second second second second second second second seco à un appareil numérique de classe B en vertu de la partie 15 des règlements de la FCC. Ces normes sont conçues pour fournir une protection raisonnable contre l'interférence nuisible dans les installations résidentielles.

communications radio. Cependant, il n'est pas assuré que de l'interférence ne se produira pas dans une installation en particulier. Si cet appareil produit de l'interférence nuisible à la réception de signaux radio ou de télévision, ce qui peut être identifié en allumant et en fermant cet appareil; l'utilisateur devrait essayer de corriger ce problème d'interférence par une ou plusieurs de ces mesures • réorienter ou déplacer de l'antenne de réception. • augmenter la distance entre cet appareil et le récepteur. • brancher l'appareil dans une prise murale faisant partie d'un circuit d'alimentation électrique autre que celui du récepteur. • consulter le revendeur ou un technicien compétent en radiotélévision pour obtenir de l'aide.

La Federal Communications Commission a édité un livret utile, « How to Identify and Resolve Radio TV Interference Problems ». Pour obtenir ce livret, communiquez avec le U.S. Government Printing Office, Washington, DC 20402. Précisez le

### **Information FCC Information FCC Information FCC**

heures par défaut et 0 pour le format 24 heures. Appuyez sur Réglage de l'heure Fonctionnement de base ھ<br>مس

Pour vos dossiers Vous aurez besoin du numéro de modèle en cas de réparation. Inscrivez ci-dessous la date d'achat et l'endroit où vous l'avez acheté : date de l'achat : endroit de l'achat : Information sur le service Ce produit doit être réparé uniquement par des personnes formées pour ce travail. Pour des instructions sur la manière d'obtenir une réparation, consultez la garantie incluse avec ce guide. Écologie Protégez l'environnement : disposez des piles usagées dans les contenants prévus à cet effet.

> Nettoyez l'appareil avec un chiffon doux ou avec un chamois humide. N'utilisez jamais de

> > ี่คิ

solvant.

 $\frac{1}{\sqrt{2}}$ 

Entretien Précautions envers l'appareil • N'utilisez pas l'appareil immédiatement après le transport d'un endroit froid à un endroit plus chaud; des problèmes de condensation pourraient surgir. • Ne frappez pas l'appareil, particulièrement pendant un enregistrement. Les données enregistrées pourraient être altérées. • Ne rangez pas l'appareil près du feu, dans un endroit très chaud ou au soleil. • N'utilisez pas et ne rangez pas l'appareil dans un endroit où l'électricité statique est fréquente et où les parasites électriques sont présents (exemples : haut-parleur, téléviseur). • Nettoyez l'appareil avec un chiffon doux ou avec un chamois humide. N'utilisez jamais de solvant. • L'appareil doit être ouvert

seulement par du personnel

compétent.

|⊚

 $|{\mathbb Q}$ 

 $\boxed{\bigcirc$ 

 $\sim$ 

• N'exposez pas cet appareil à la pluie ou à l'humidité.

Précautions envers les piles • Retirez les piles pour éviter une fuite si vous n'utilisez pas l'appareil pendant plus d'un mois. • Lorsque vous installez les piles, assurez-vous de respecter les polarités. L'inversion des polarités peut causer des blessures et endommager les piles.

> répertoire  $(A, B, C, D$  ou  $\boxed{D}$ ). 2. Sélectionnez un fichier en

• Ne mélangez pas des piles neuves avec des plus vieilles. Ne mélangez pas les types de piles. • Jetez immédiatement les piles qui coulent. Les piles qui coulent peuvent causer des brûlures et d'autres blessures. • Ne pas incinérer.

• Ne rechargez pas les piles qui ne sont pas conçues pour être rechargées.

Bloc d'alimentation • Alimentation par deux piles AAA

**Remarque ESD (Interférences<br><b>Électrostatiques):**<br>En cas de dysfonctionnement dû à

une décharge électrostatique, veuillez simplement réinitialiser l'appareil (il sera peut-être nécessaire de débrancher, puis de rebrancher la source d'alimentation) pour revenir à un fonctionnement normal.

5. Lorsque le mois a été saisi, les chiffres du jour clignotent. Appuyez sur **REVERSE** ou **FORWARD** pour augmenter ou réduire l'affichage; appuyez sur

MENU pour confirmer. 6. Lorsque la date aura été saisie, vous pourrez choisir entre l'affichage de l'heure en format 12 heures ou 24 heures

en appuyant sur **REVERSE** ou **FORWARD**; appuyez sur **MENU** pour confirme 7. Lorsque le format de l'heure aura

 $R:00^{-4}$ 

été saisi, les chiffres de l'heure clignoteront :12 pour le format 12

**REVERSE** ou TIME **FORWARD** pour modifier l'heure et appuyez sur **MENU** pour confirmer. 8. Lorsque l'heure aura été saisie, les chiffres des minutes clignoteront. Appuyez sur **REVERSE** ou **FORWARD** pour modifier les

Sélection d'un répertoire Vous pouvez sélectionner un répertoire en particulier (A, B, C , D ou  $\Box$ ) pour explorer. Par défaut, le 1. Appuyez sur **MENU** en mode d'arrêt. 2. L'icône du répertoire

### Contrôles généraux Affichage Contrôles généraux

répertoire est A.

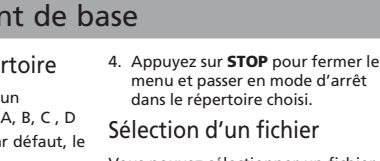

couvercle.  $2.$  Ins respectant les polarités indiquées. re<br>3. Re compartiment des piles.Consultez l'indicateur du niveau des piles pour connaître leur état.

> lorsque l'indicateur indique que les piles sont faibles.

Exam de la droit

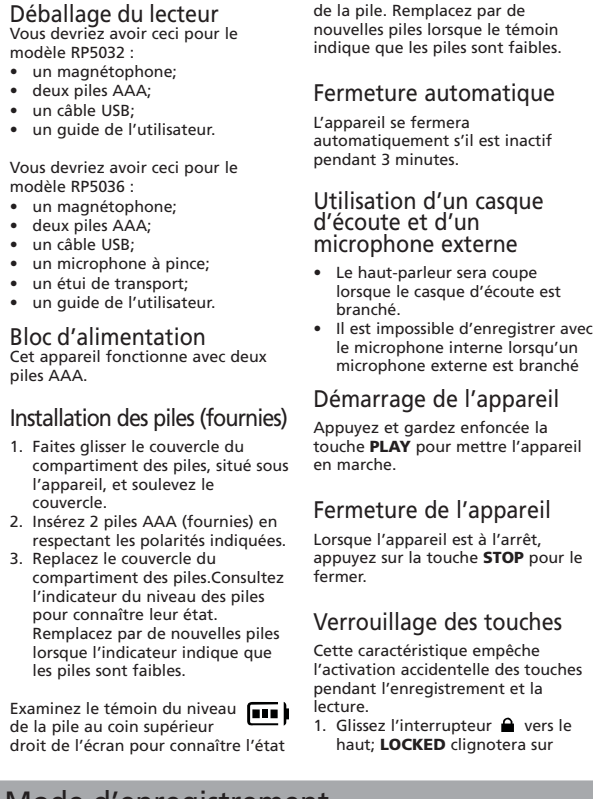

### Signet Mode d'enregistrement

**VOL UP** augmente le volume

**VOL DOWN** diminue le volume  $\mathbf{a}$ : Verrouillage des touches activé / désactivé

les bips.

Appuyez à plusieurs reprises sur **MENU** squ'à ce que «TONE » apparaisse sur l'affichage. Appuyez sur **REVERSE** ou **FORWARD** pou

confirmer la sélection.

Lecture normale 1. En mode d'arrêt, sélectionnez un

> appuyant sur **REVERSE** ou **FORWARD.** 3. Appuyez sur la touche **PLAY** pour

démarrer la lecture. 4. Appuyez sur **PLAY** pour suspendre

- la lecture; appuyez à nouveau reprendre la lecture normale. 5. Appuyez sur **VOL UP (+)** ou **VOL**
- **REVERSE** ou **FORWARD** pour effectuer une recherche rapide dans un fichier.
- **FORWARD** aller au fichier suivant ou précédent. 8. Appuyez sur **STOP** pour arrêter
- 

minutes et appuyez sur **MENU** pour confirmer. **Conseil** Appuyez sur **STOP** pour aller au menu.

Création d'un signet Cette fonctionnalité vous permet de créer une marque dans le message enregistré pour une référence rapide. 1. En mode d'écoute, appuyez une fois sur le bouton **REC** pour marquer un signet; l'icône de signet  $\Box$  apparaîtra sur l'écran. 2. Vous pouvez créer plusieurs signets jusqu'à ce que la mémoire

soit remplie.

Déplacement vers un signet Vous pouvez sauter vers un signet à tout moment pendant la lecture. 1. Pendant la lecture, appuyez sur **FORWARD** pour aller au signet s'il y en a un. 2. Appuyez sur **FORWARD** ou **BACKWARD** pour aller au signet suivant ou précédent du fichier.

 $\bullet$  ur Vous  $mod$  $•<sub>ur</sub>$  $\bullet$  d  $•<sub>u</sub>$  $•<sub>ur</sub>$ 

piles Insta  $1. Fa$ 

dans le répertoire choisi. Vous pouvez sélectionner un fichier en particulier en vue de l'écouter. 1. Sélectionnez le répertoire dont vous MM DD A

Suppression d'un signet 1. Sélectionnez un répertoire (A, B,

C, ou D). 2. Sélectionnez un fichier. 3. Appuyez une fois sur **EFFACER** et le message **DELETE** clignotera sur

l'écran.

4. Appuyez et gardez enfoncée la touche **PLAY** pendant trois secondes pour confirmer la suppression (ou sur STOP pour annuler la suppression du signet). Réglage du mode d'enregistrement Vous pouvez sélectionner entre deux modes d'enregistrement : manuel ou CAV (commande automatique par la voix). **1. Enregistrement manuel** 1. En mode d'arrêt, sélectionnez un répertoire (A, B, C ou D). Voir la partie « Sélection d'un répertoire » pour plus de renseigne 2. Appuyez sur **RECORD** pour démarrer l'enregistre 3. Appuyez une fois sur **RECORD**

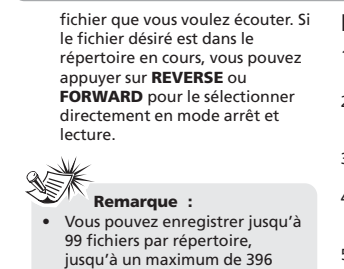

pour suspendre la lecture; appuyez à nouveau pour passer en mode

dictée cesse pendant environ trois secondes, l'enregistrement arrête et il reprend automatiquement lorsque vous recommencez à dicter. 1. En mode d'arrêt, appuyez quatre

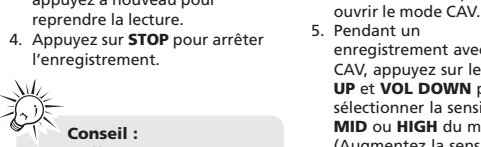

fois sur la touche **MENU**. Voir la partie « Sélection d'un répertoire » pour plus de renseignements.

2. Appuyez sur **REVERSE** ou **FORWARD** pour

d'arrêt. 4. Appuyez sur la touche **RECORD** pour

- **DOWN (-)** pour régler le volume. 6. Gardez enfoncée les touches
- 7. Appuyez une fois sur **REVERSE ou**
- l'écoute.
- FORWARD en étant au dernier fichier. Voir la partie « Introscan » pour plus de renseignements.

enregistrement avec la fonction CAV, appuyez sur les touches **VOL UP** et **VOL DOWN** pour sélectionner la sensibilité **LOW**, **MID** ou **HIGH** du microphone. (Augmentez la sensibilité lorsque la source de l'enregistrement est

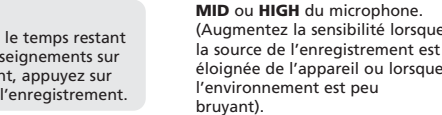

6. Commencez la dictée. L'enregistrement démarre

### Information FCC

### Avant de commencer

### Réglage de l'heure

## Fonctionnement de base

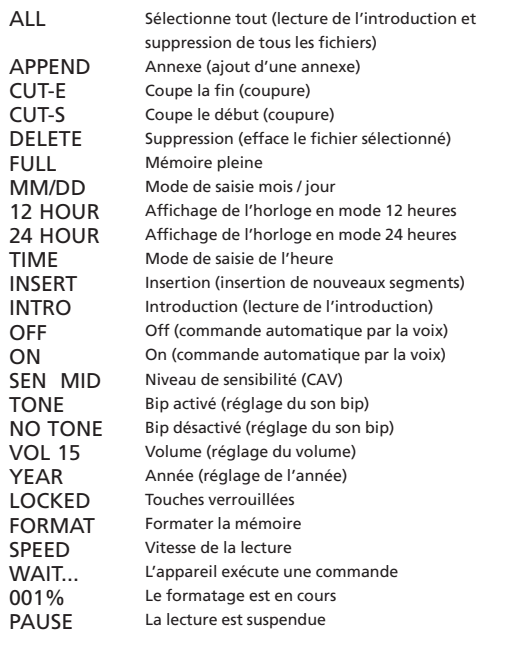

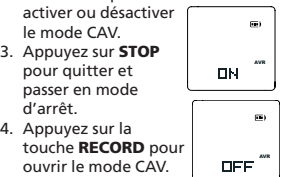

**RCA** RP5032

- fichiers au total. Lorsque cette
- limite est atteinte, le message « FULL » apparaît sur l'affichage.

• Les fichiers transférés de

l'ordinateur sont dans le répertoire . Voir la partie « Connexion à l'ordinateur » pour

des renseignements sur le transfert de fichiers. • Le message « ALL » s'affiche si vous appuyez sur REVERSE en étant au premier fichier ou sur **Conseil :**

بريي

• Lorsque la mémoire est pleine, l'icône « FULL » apparaît sur l'affichage. • Si le fichier est marqué de plusieurs signets, les étapes 1 à 4 supprimeront TOUS les

Dans le cas où un fichier contient des signets, la touche FORWARD rappellera les signets du fichier avant de passer au fichier suiva

signets.

RCA

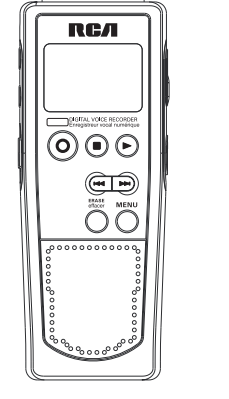

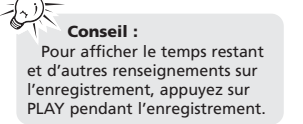

RP5032 RP5036

It is important to read this instruction book prior to using your new product for the first time. Nous vous recommandons de lire ce manuel d'instructions avant d'utiliser votre nouveau produit pour la première fois.

### Messages affichés Avant de commencer

User manual Guide de l'utilisateur

Thomson Inc. P.O. Box 1976, Indianapolis, IN 46206-1976 ©2007 Thomson Inc. Trademark(s) © Registered Marca(s) © Registrada(s) Marque(s) © Deposée(s) www.rcaaudiovideo.com Printed in China/Impreso en China

5642961C (EN/F)

A  $\overline{A}$  $\mathsf{C}$ 

 $12$  $2<sup>i</sup>$ 

 $\overline{N}$  $\overline{V}$ 

Comercializadora Thomson de México, S.A. de C.V. Álvaro Obregón No. 151. Piso 13. Col. Roma. Delegación Cuauhtémoc C.P. 06700. México, D.F. Telefono: 52-55-11-020360 RFC: CTM-980723-KS5

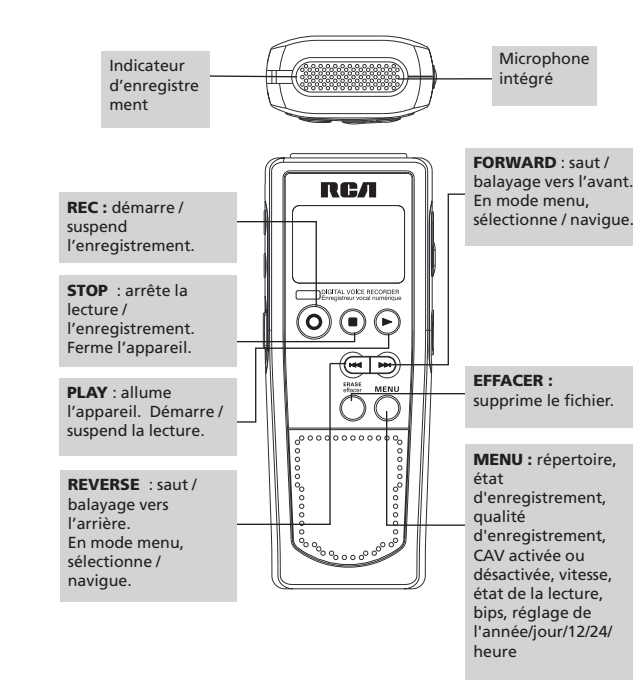

l'affichage.<br>(l'icône **LOCK ■** apparaîtra) 2. Glissez l'interrupteur  $\bigcap$  vers le bas pour déverrouiller les touches. Tonalités Vous pouvez activer cette fonction pour entendre un bip chaque fois que vous appuyez sur une touche, sauf en cours de lecture ou d'enregistrement. 3. Appuyez sur **MENU** pour **Remarque :** lorsque l'appareil est fermé et que le bouton de verrouillage est activé, le message « LOCKED » clignotera à l'écran si vous appuyez sur une touche.

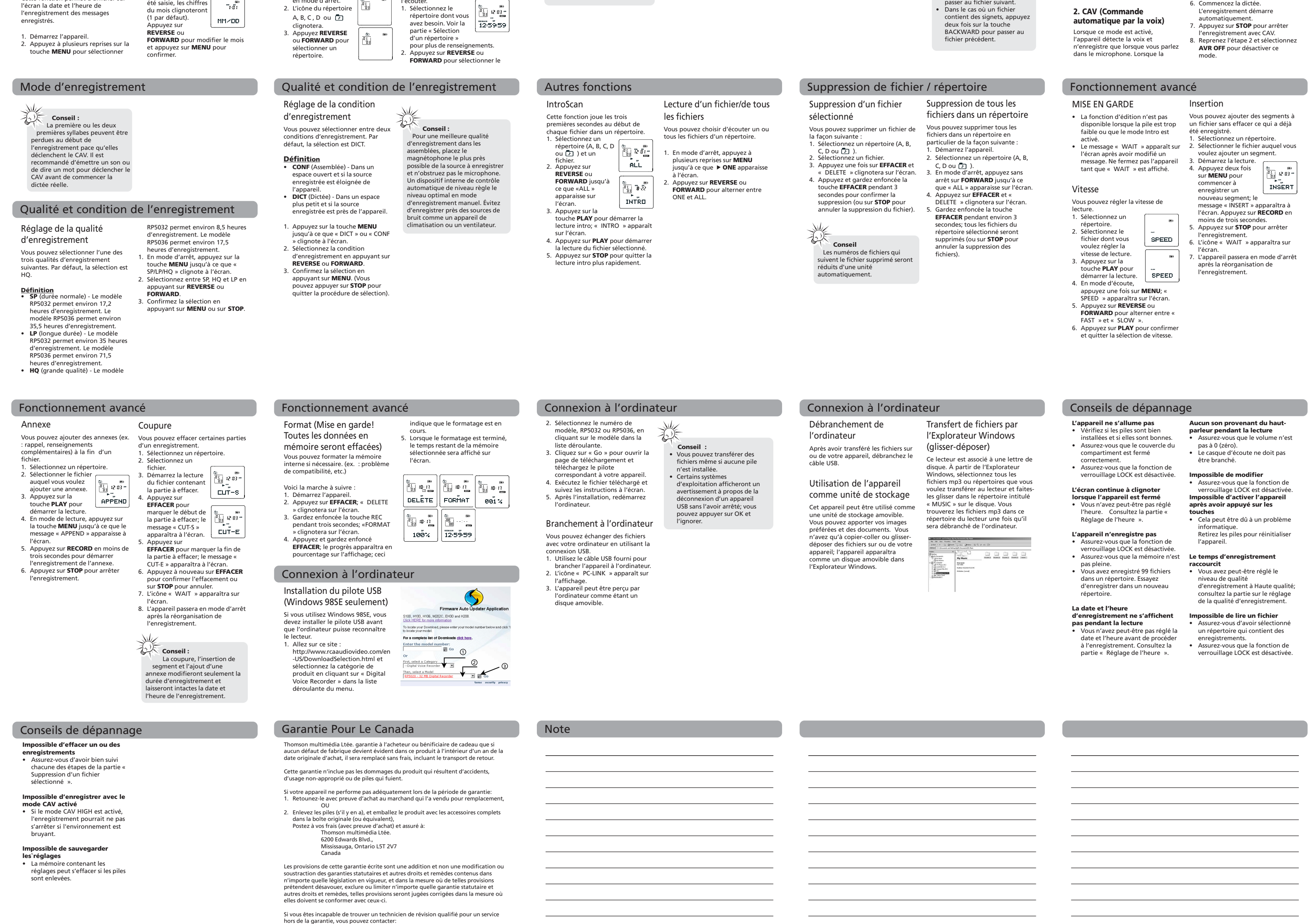

Prise pour microphone externe

Prise USB

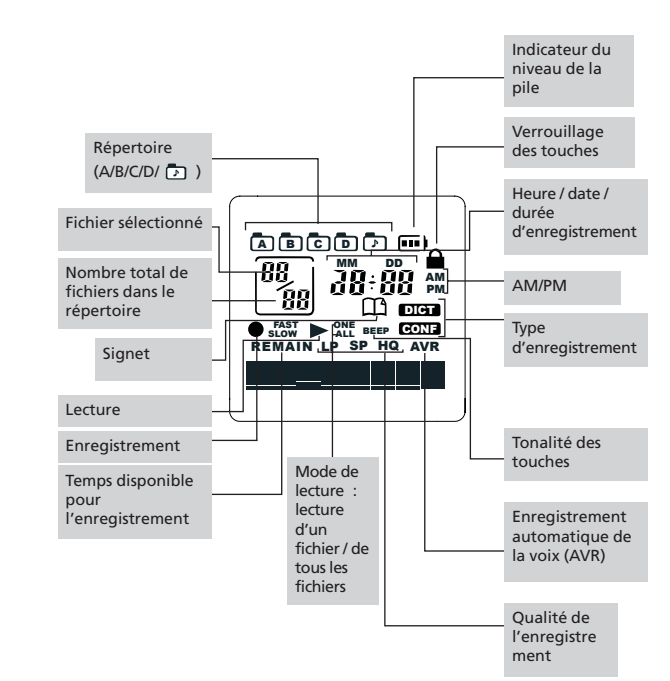

Prise pour casque d'écoute

**Voir indications sur le revers / panneau arrière du produit**

**AVERTISSEMENT: Afin de prévenir incendi ou danger de choc électrique, n'exposez pas ce produit à la pluie ou à l'humidité.**

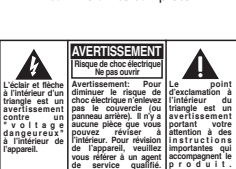

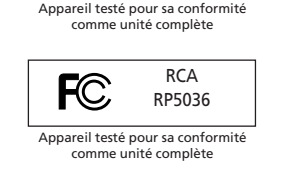

 $FC$ 

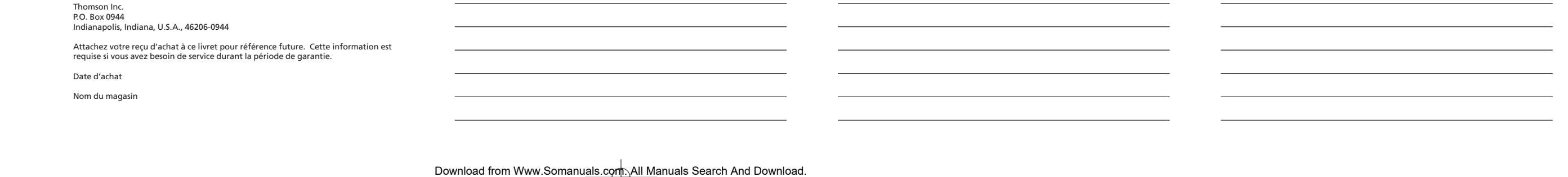

Free Manuals Download Website [http://myh66.com](http://myh66.com/) [http://usermanuals.us](http://usermanuals.us/) [http://www.somanuals.com](http://www.somanuals.com/) [http://www.4manuals.cc](http://www.4manuals.cc/) [http://www.manual-lib.com](http://www.manual-lib.com/) [http://www.404manual.com](http://www.404manual.com/) [http://www.luxmanual.com](http://www.luxmanual.com/) [http://aubethermostatmanual.com](http://aubethermostatmanual.com/) Golf course search by state [http://golfingnear.com](http://www.golfingnear.com/)

Email search by domain

[http://emailbydomain.com](http://emailbydomain.com/) Auto manuals search

[http://auto.somanuals.com](http://auto.somanuals.com/) TV manuals search

[http://tv.somanuals.com](http://tv.somanuals.com/)